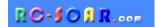

# DLG6S

### OpenTX template for 6-servo DLG's

#### Version 2.0

## **Setup Guide**

### Addendum for RadioMaster Zorro

#### CHANGES REQUIRED FOR RADIOMASTER ZORRO

The RM Zorro is well suited for the DLG template. However, the button designations differ from template's original target (FrSky X9D). Some modifications are therefore required before use with the Zorro.

The changes should be made in Companion before transfer to the transmitter.

To make the changes,

- 1. Open the template in Companion, using a profile for the Zorro. Dismiss any conversion alerts.
- 2. Go to the LOGICAL SWITCHES menu
- 3. Edit the logical switch definitions as shown in the table below.

| Logical switch | Function                            | Old switch | Change to |
|----------------|-------------------------------------|------------|-----------|
| L01            | Momentary switch for CAL and Launch | SH↓        | SA↓       |
| L02            | Speed mode                          | SA个        | SB↑       |
| L03            | Thermal mode                        | SA↓        | SB↓       |
| L21            | CAL normal                          |            | SB—       |
| L22            | CAL flap offset                     | SA↓        | SB↓       |
| L23            | CAL ail 50%                         | SA个        | SB↑       |
| L28            | Thermal_2 mode                      | SF↓        | SE↓       |

Remember to take into account these changes when following the Setup guide!